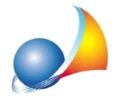

## **Nuovomodellotelematico-DE.A.S.calcolaautomaticamenteilvaloredellequote** anche in caso di nuda proprietà, usufrutto, abitazione ecc. C'è comunque un modo per imputare manualmente il valore di una o più quote?

Sì, esistono due metodi per modificare il valore delle quote calcolato da DE.A.S. anche se è una operazione non consigliabile e da utilizzarsi solo per casi molto particolari.

Il primo metodo è attraverso il comando Visualizza quote di devoluzione che consente di visualizzare le quote di devoluzione per l'immobile o il cespite selezionato così come compariranno in stampa nel relativo quadro. E' possibile anche, attraverso l'utilizzo del pulsante Modifica, apportare cambiamenti relativamente ai codici agevolazioni ed appunto - al valore delle quote.

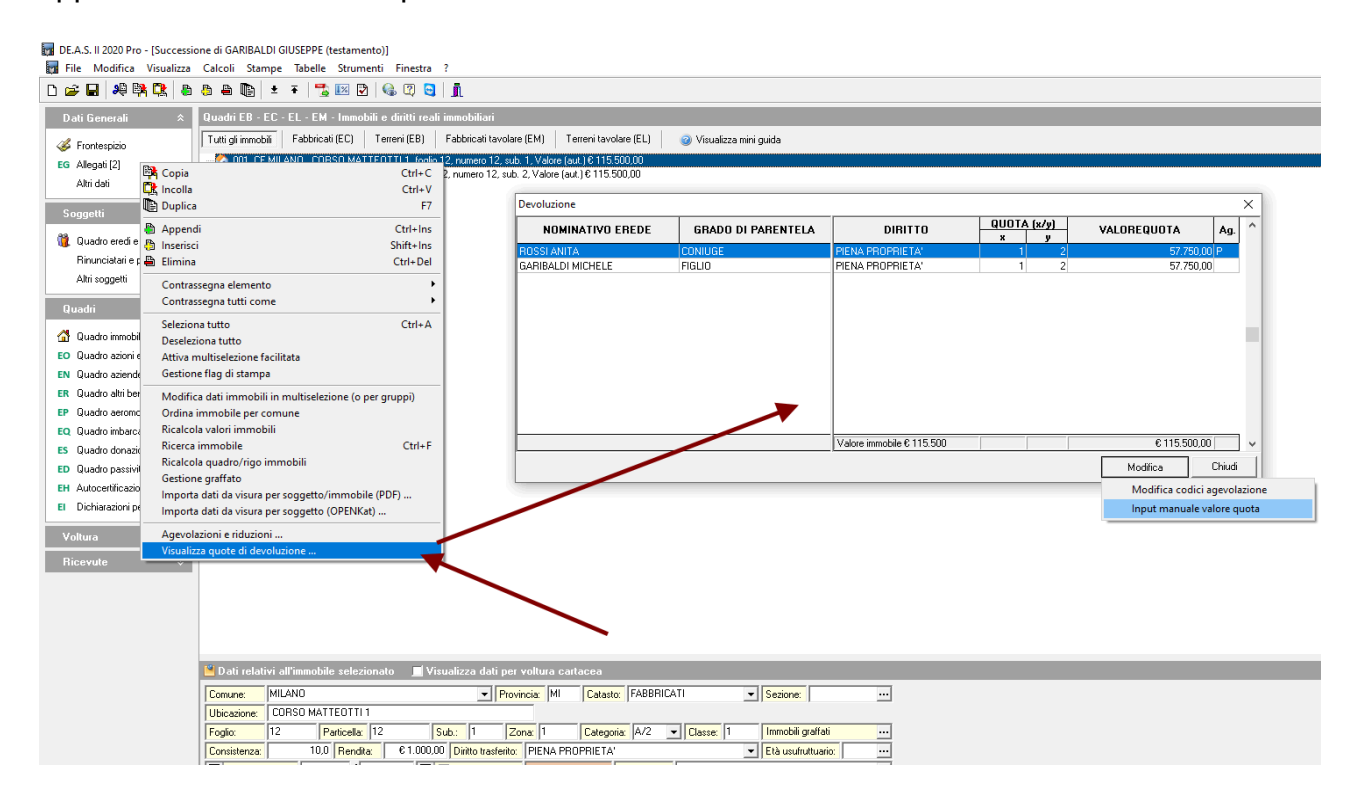

## Avvertenze

a) una volta modificata la quota, nel valore o nella specifica delle agevolazioni, essa non verrà più ricalcolata da DE.A.S., anche modificando il valore del cespite. Per annullare la modifica è disponibile il relativo pulsante

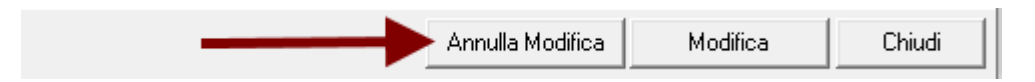

b) è l'utente che dovrà controllare e modificare i singoli importi per far sì che la somma delle quote sia pari al valore del cespite (le situazioni anomale vengono comunque evidenziate da DE.A.S.)

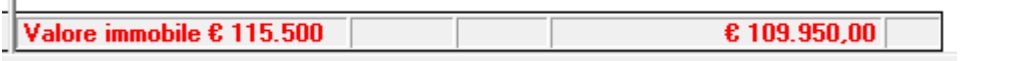

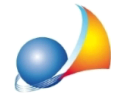

Il secondo metodo è attraverso i comandi *Input manuale valore quota* e Annulla valore *manuale quota* disponibili all'interno della funzione Calcoli | Assegnamento manuale delle *quote*

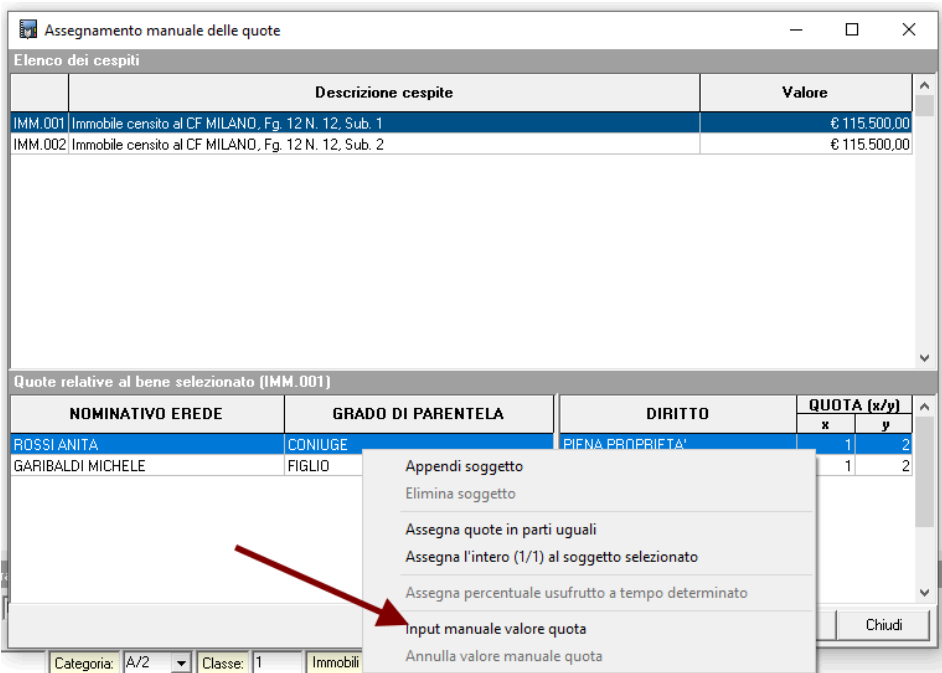

Anche in questo caso valgono le avvertenze sopra espresse.